#### 4.選択必修科目としての統計学

 統計教育では,とかく統計手法に関する講義が中心とたって,統計資料を取り扱う事が少な いようである.一方,看護学生諸君は,一般大学生よりも統計資料に接する機会が多い.看護 学校では、例えば、厚生統計協会発行厚生の指標臨時増刊「国民衛生の動向」をすべての学生 にテキストとして購入させている.本書には,最新の統計データが掲載されており,統計教育 教材としても十分に活用できると考えられる.こうして,基礎科目において修得した情報技術 を用いて、具体的にデータの統計処理を実習することが、統計手法の理解に役立つ.このこと からも事前に十分検討して、情報科学の中で用いる情報処理言語を選ぶべきである。また、統 計パッケージの使用も考えられるが,販売価格の高いこと,途中結果が明示されたい等の欠点 がある.他方,複雑な計算には利用できたい場合も生じるが,そのような事例を教育する必要 があるか否かが,授業時間数の上からも問題にされるべきであろう.

# 参考文献

厚生省健康政策局看護課編(1990). 『看護教育カリキュラム ––– 21世紀に期待される看護職者のため に ――』第一法規,東京

厚生統計協会(1991).国民衛生の動向,38(9).

# 高専の統計教育におけるパソコンの利用

鹿児島工業高等専門学校 藤 崎 恒 晏

# 1.はじめに

ここ数年におけるパソコンの普及はめざましく、小・中学校をはじめ高等学校にもパソコン が導入されるようになり、多くの教科でパソコンを利用した授業が行われている.平成6年度 の高等学校学習指導要領の改訂に伴って,バソコソの活用が重要視されている.高等学校で,パ ソコンを幅広く活用できる教科の一つに「確率・統計」がある.また,高専や大学の教養課程 における統計学の講義においても、パソコンを利用できる教材はかなり豊富にある.

 現在では,統計データ解析用のソフトは数多く開発され,質の高いソフトも市販されている. そのようた環境と比べて,統計教育用のソフト環境はまだ整備されていたいように思われる. 本報告は,著者が開発した統計教育用ソフトの概要とその実行例の一部である.

#### 2. 統計教育用ソフトの概要

本ソフトの対象機種は PC-9801 シリーズで, 開発言語は N88-日本語 BASIC (86) である. ソフト開発の段階では、次のような点について考慮した.

- (1)バソコソに不慣れた人でも簡単に操作できるように対話形式を採用した.
- (2)画面の下部にコマソドー覧表を表示し,コマンドを選択すると,いろいろだ統計処理や 確率の計算だとが簡単に実行できるようにした.
- (3)パソコンの持つ演算機能とグラフィック機能を十分に生かすようた画面を構成し,初学

者にも統計と確率の基礎概念が視覚的に理解できるように工夫した.

(4) 短時間に多数回のシミュレーションを行うことが可能なパソコンの利点を生かし、シ ミュレーションの実行結果から統計的確率(大数の法則)や幾何学的確率を楽しみな がら理解できるように工夫した.

統計教育用ソフトの概要は、次のとおりである.

(1)データの整理(1変量データの統計処理):作成プログラム5本

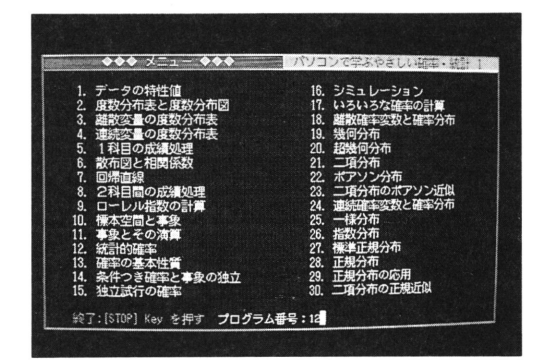

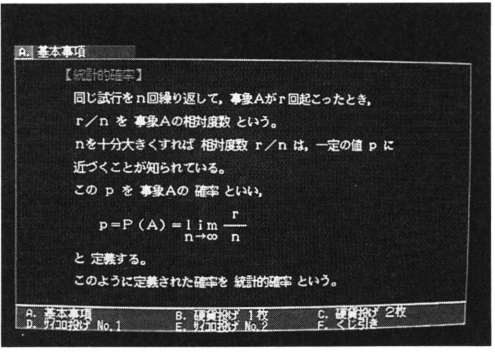

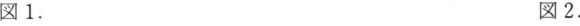

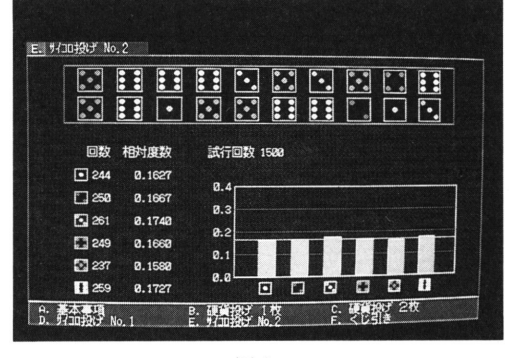

 $\boxtimes$  3.  $\boxtimes$  4.

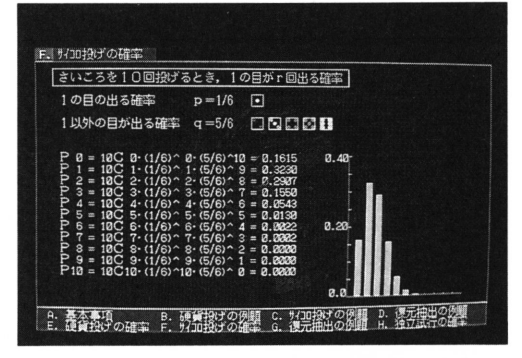

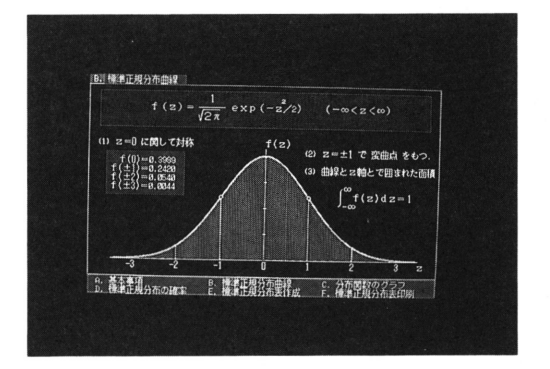

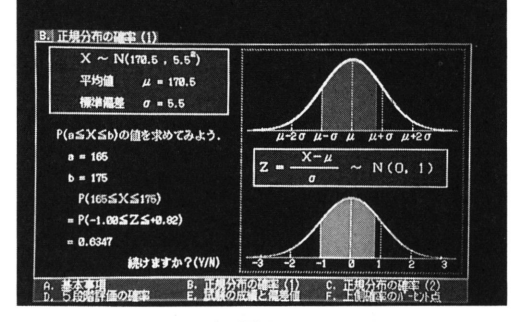

 $\boxtimes$  5.  $\boxtimes$  6.

(2)相関と回帰(2変量データの統計処理):作成プログラム4本

(3)確率の基礎(事象の演算,独立試行の確率,シミュレーション):作成プログラム8本

(4)離散確率分布(幾何分布,超幾何分布,二項分布,ポアソン分布):作成プログラム6本

(5)連続確率分布(一様分布,指数分布,正規分布):作成プログラム7本

### 3.メニュー画面と実行例の紹介

図1は本ソフトのメニュー画面である. メニュー画面でプログラム番号12を選択すると, 図 2の基本事項の画面とたる.その画面の下部に,コマソドー覧表が表示される.

'図3は,Eコマンドの実行結果である.このシミュレーションは,さいころの目の出る確率が すべて同じであるかどうかを調べる. 柱状棒グラフから、どの目も"一様に起こりやすい"こと が分かる..図4は,、「15.独立試行の確率」におけるFコマンドの実行画面である.この画面で は,確率の計算式とその結果を棒グラフで表示した.

 図5は,「27.標準正規分布」の標準正規分布曲線の性質についてのデモンストレーションの 画面である.図6は,.「29.正規分布の応用」の正規分布の確率計算を実行できる画面である. ここでは、正規分布の平均値と標準偏差の値をそれぞれ入力すると, いろいろな問題を解くこ とができる.

 このソフトは,実行したいコマンドに対応するキーを押すと,直ちにコマンドの実行状態に 移る.従って,このソフトの最大の特徴は,コマンドキーを押すことにより,目的の画面を自 由自在に引き出すことが可能になったことである.このような発想のもとで開発された統計教 育ソフトはまだ少ないと思われる.

# 4.おわりに

今回,開発した統計教育ソフトをベースに,さらに使いやすいソフトを開発したいと思う.こ のソフトを高専の統計教育の場で活用し、教育的効果が上がるように努力したい。

」近い将来,統計教育のためのソフト環境が整備され,バソコソを利用してより効果的な教育 が可能となることに期待したい.

#### 参考文献

藤崎恒曇(1987). 『パソコンで学ぶ基礎確率・統計』,森北出版,東京. 藤崎恒晏(1991). 確率・統計教育へのパソコン利用,日本数学教育学会誌,第73回総会特集号, p.473.

# ソフトウェアを用いた統計教育における問題点

岡山大学 教養部 栗原 考 次

### 1.統計教育の対象者とそのレベル

 情報化社会の現在,情報処理教育として,日常生活で不可欠たコンピュータ・リテラシーを 修得した上での,情報処理技能の基礎および応用を学ぶ一般情報処理教育,専門情報処理教育, さらに研究者,高度専門技術者の育成の必要性が言われている.一方,統計教育についても同